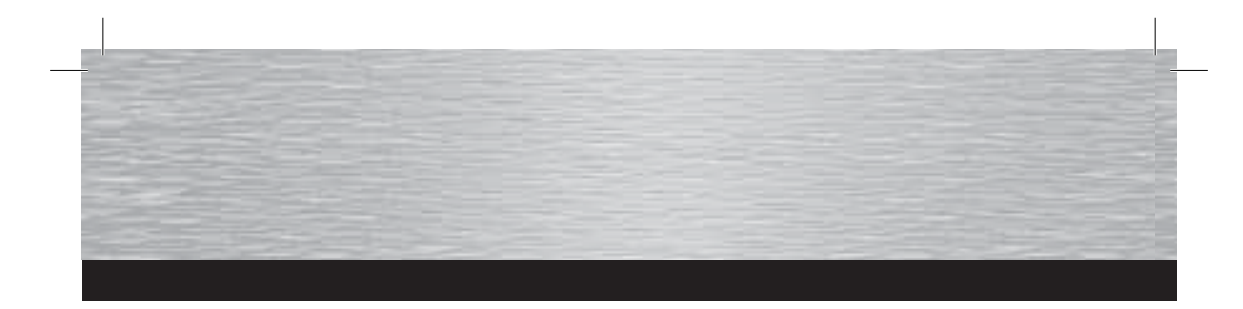

- (D) Die Konformitätserklärung nach der R&TTE-Richtlinie 99/5/EG finden Sie unter www.hama.com
- <sup>6</sup> See www.hama.com for declaration of conformity according to R&TTE Directive 99/5/EC guidelines
- $\circledF$  La déclaration de conformité selon la directive R&TTE 99/5/CE se trouve sur www.hama.com
- $\circledE$  La declaración de conformidad según la directiva R&TTE 99/5/CE se encuentra en www.hama.com
- $\odot$  La dichiarazione di conformità secondo la direttiva R&TTE 99/5/CE è disponibile sul sito www.hama.com
- $\circledR$  De conformiteitsverklaring conform de R&TTE-richtlijn 99/5/EG vindt u onder www.hama.com
- ⊙ A declaração de conformidade, de acordo com a Directiva R&TTE 99/5/CE, pode ser consultada em www.hama.com
- $\circledS$  Konformitetsförklaring enligt R&TTE riktlinje 99/5/EG finner du på www.hama.com
- @ Radio- ja telepäätelaitteita koskevan direktiivin 99/5/EY mukainen vaatimustenmukaisuusvakuutus löytyy osoitteesta www.hama.com
- D Deklaracja zgodności według dyrektywy R&TTE 99/5/EG można znaleźć na stronie www.hama.com
- (F) A megfelelőségi követelmények megegyeznek az R&TTE Irányelvek 99/5/EG ajánlásaival www.hama.com
- © Prohlášení, o shodě podle směrnice R&TTE 99/5/EG, naleznete na www.hama.com
- (Sc) Prehlásenie o zhode podľa R&TTE smernice 99/5/EG nájdete na www.hama.com
- @ Τη δήλωση συμμόρφωσης με τις απαιτήσεις της Οδηγίας 99/5/ΕΚ (R&TTE) θα τη βρείτε στο δικτυακό τόπο www.hama.com
- @ заявление о соответствии товара нормам R&TTE 99/5/EG см. на веб-узле www.hama.com
- (TR) R&TTE Direktifi 99/5/EG'ye göre uygunluk beyanı için www.hama.com adresine bakınız
- @ Declarația de conformitate conform directivei 99/5/UE din R&TTE o găsiți la www.hama.com
- 

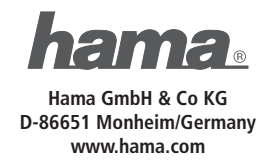

00052413/07.08

All listed brands are trademarks of the corresponding companies. Errors and omissions excepted, and subject to technical changes. Our general terms of delivery and payment are applied

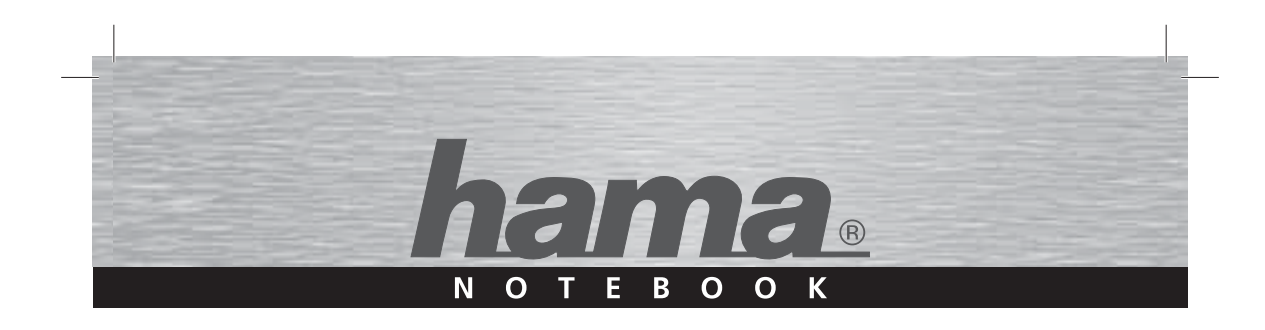

# **Express Laser Presenter**  $vEP1$

**Laser Presenter** 

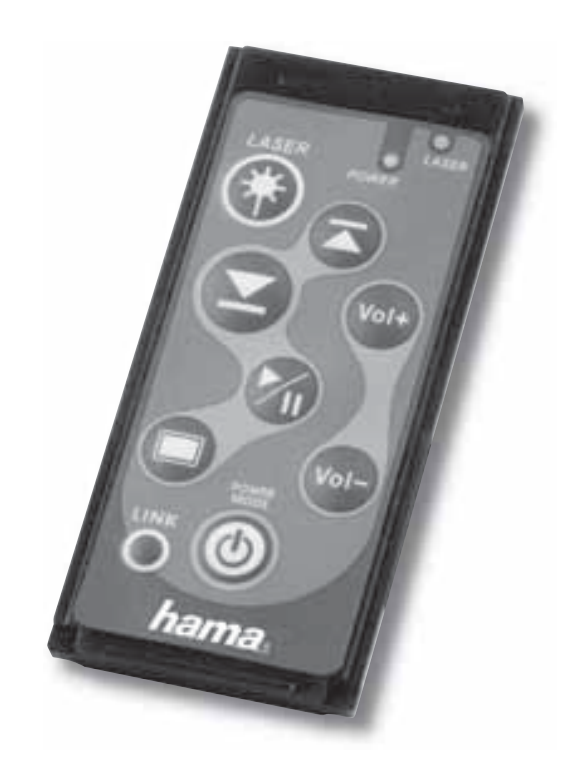

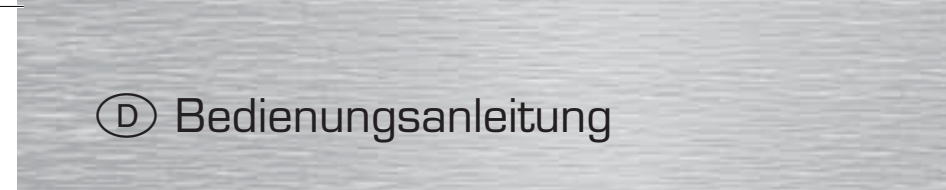

#### 1. Einleitung

Vielen Dank, dass Sie sich für den Hama Bluetooth Laser Presenter entschieden haben. Diese Bedienungsanleitung enthält Informationen zur Bedienung Ihres Laserpresenters und hält außerdem Antworten auf Fragen zu bestimmten Sondertasten bereit. Bitte bewahren Sie diese Anleitung zum späteren Nachschlagen an einem sicheren Platz auf.

Bevor Sie den Bluetooth Presenter installieren, stellen Sie sicher, dass Ihr PC oder Notebook diese Technologie unterstützt. Sollte dies nicht der Fall sein, ist es notwenig einen externen Bluetooth Empfänger und dessen Software zu installieren.

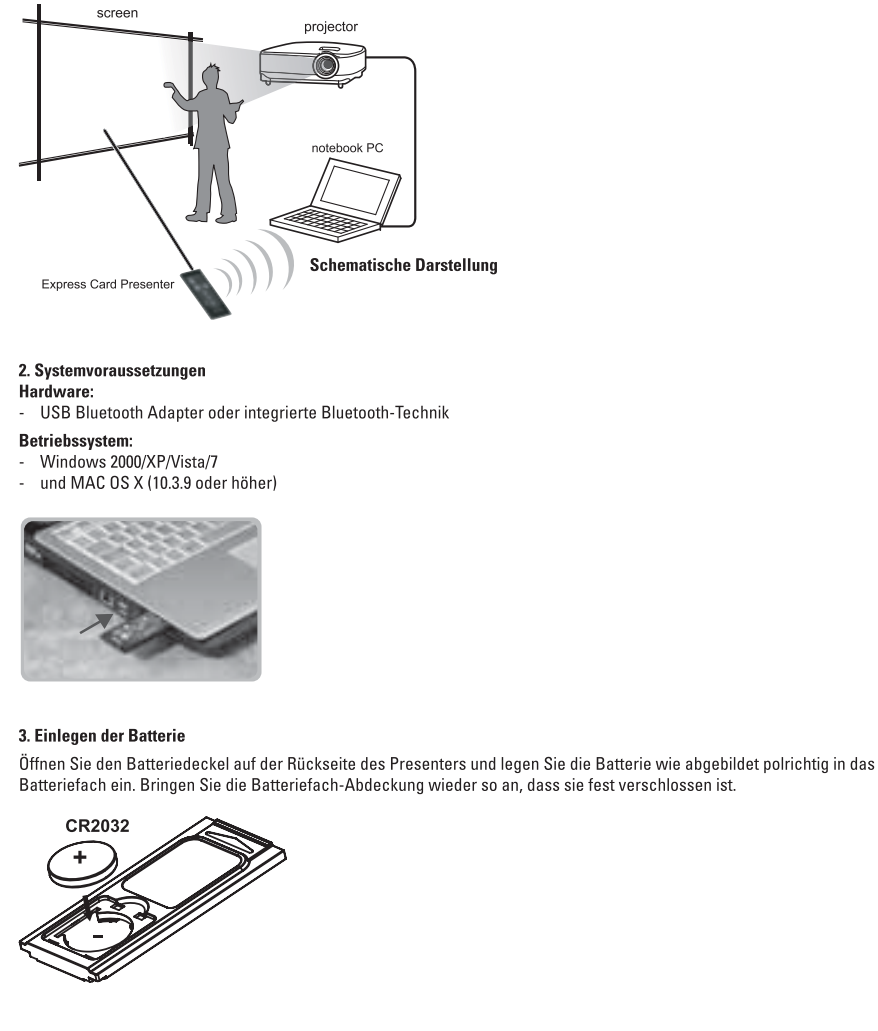

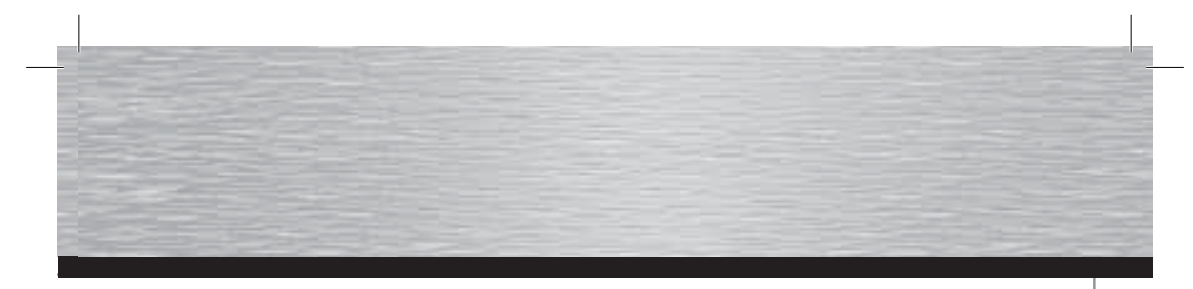

**4. Funktionserläuterung**

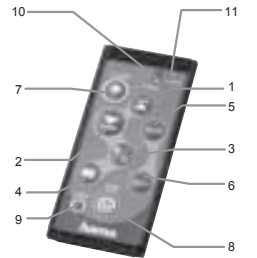

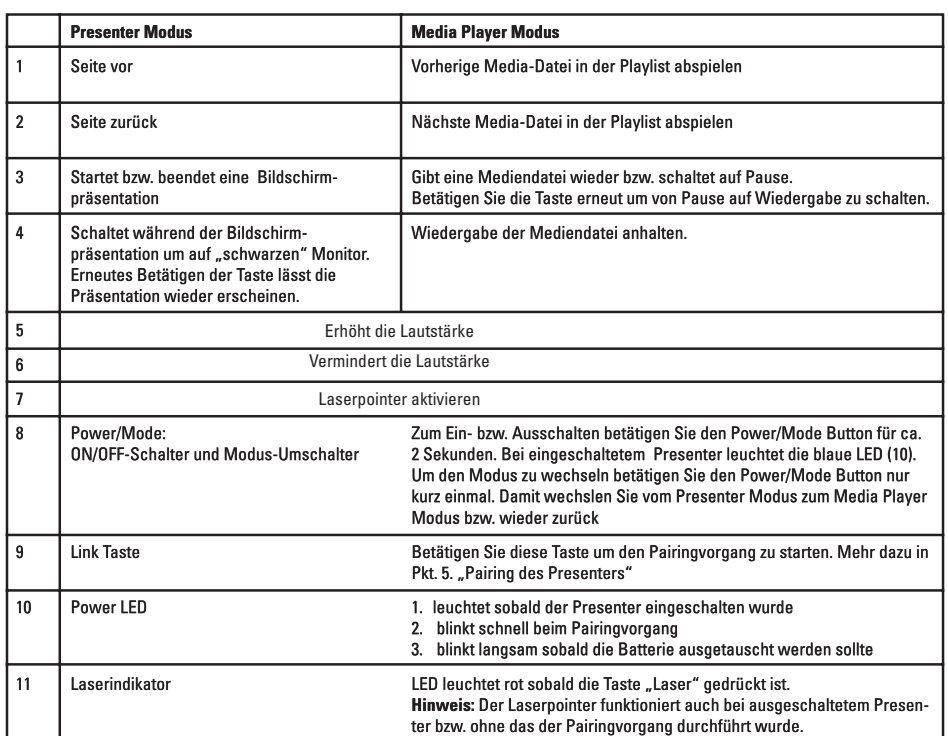

#### **5. Verbinden des Presenters (Pairing)**

Nachdem die Batterie korrekt eingelegt wurde, betätigen Sie die Power/Mode-Taste (8) für ca. 2 Sekunden um den Presenter<br>einzuschalten. Die blaue Power LED (10) leuchtet. Starten Sie mit dem Verbinden des Presenters, indem

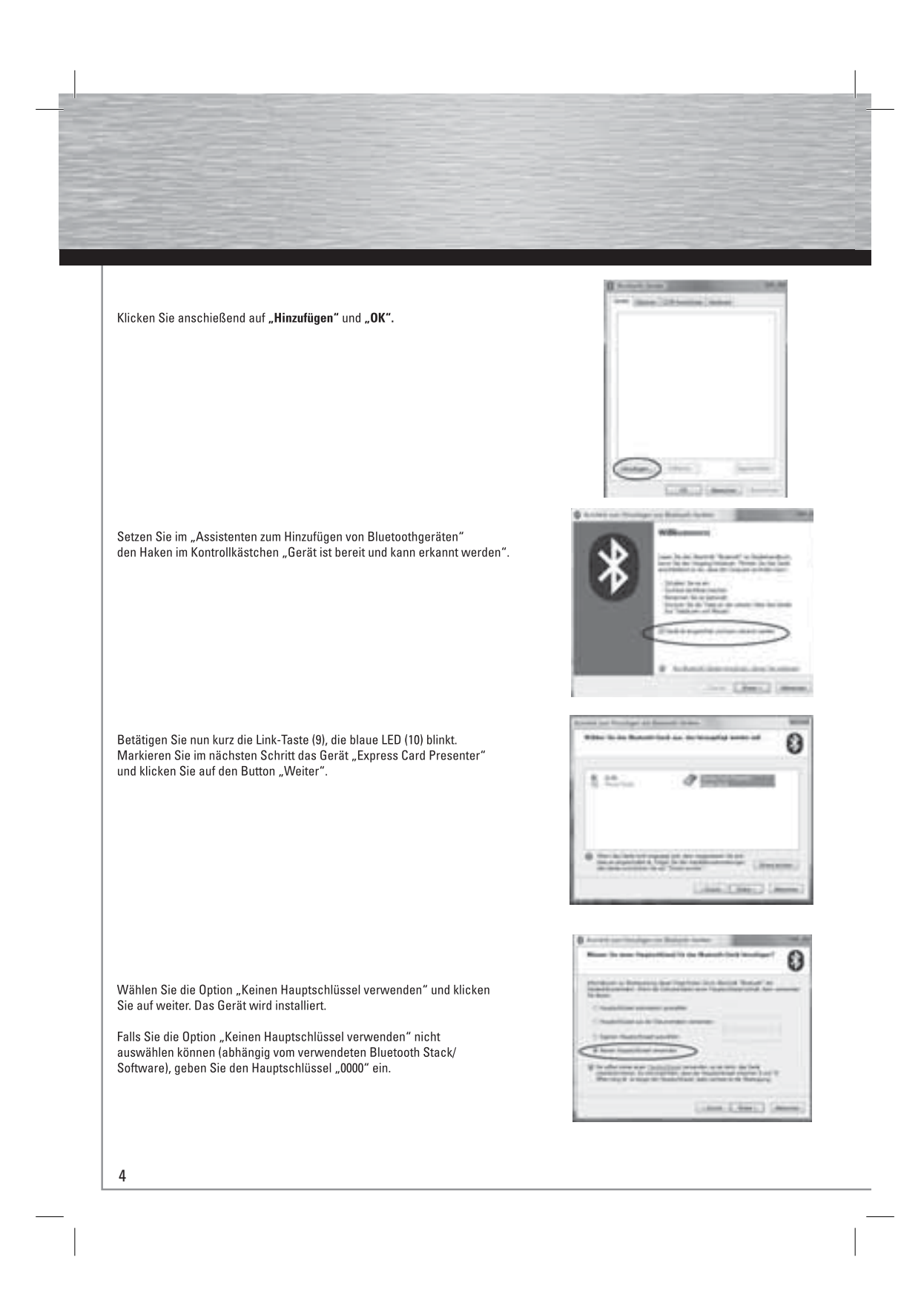

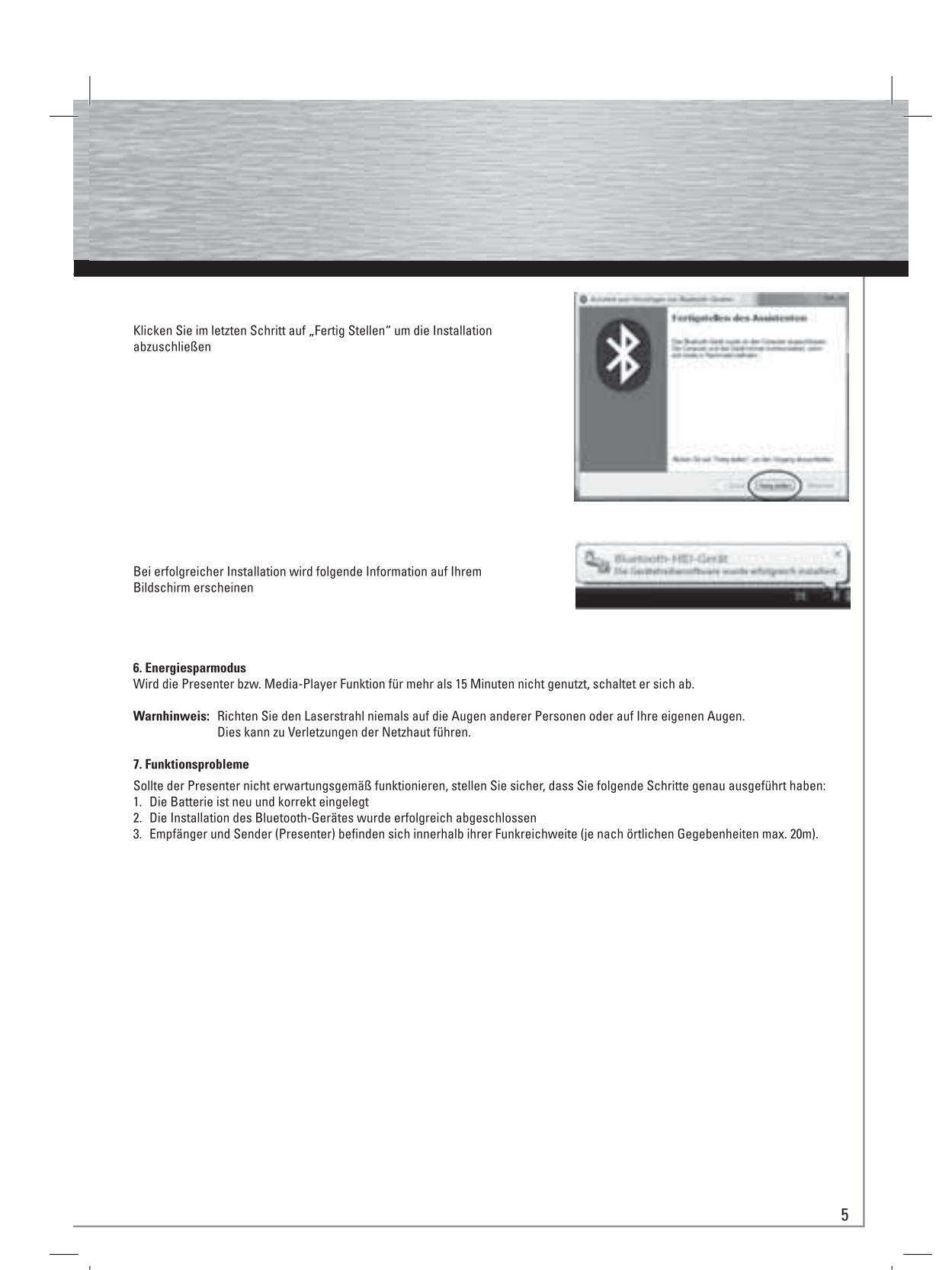

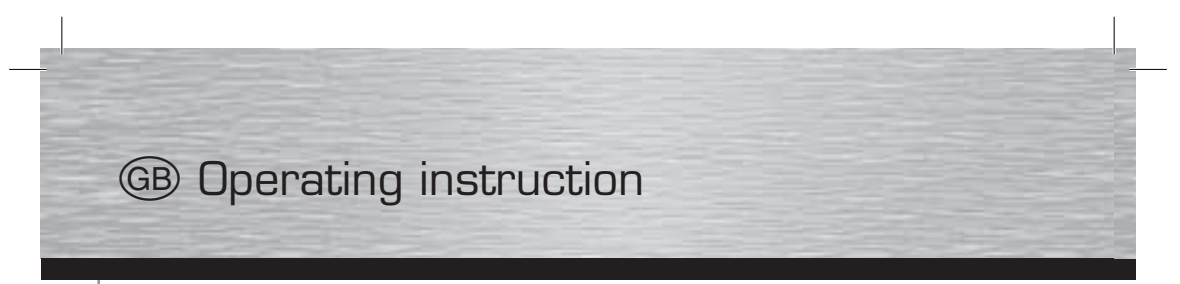

#### 1. Introduction

Thank you for choosing the Hama Bluetooth Laser Presenter. These operating instructions include information on operating your laser presenter as well as answers to questions about certain special keys. Please keep these instructions in a safe place for future reference.

Before you install the Bluetooth presenter, be sure that your PC/laptop supports Bluetooth technology. If it does not, you must install an external Bluetooth receiver and its software.

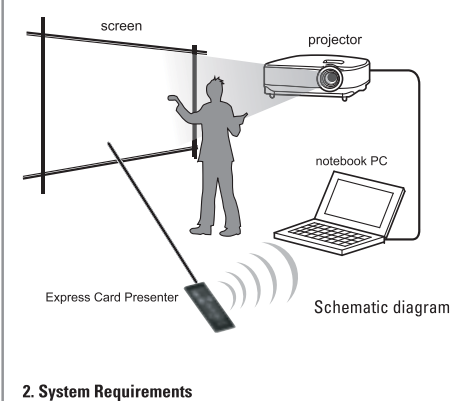

# Hardware:

USB Bluetooth adapter or integrated Bluetooth technology

**Operating system:** 

Windows 2000/XP/Vista/7

and MAC OS (10.3.9 or higher) L.

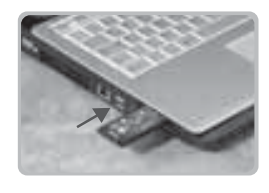

#### 3. Inserting the Battery

Open the battery cover at the rear of the presenter and insert the battery the right direction in the battery compartment, as shown. Reattach the battery cover so that it is closed securely.

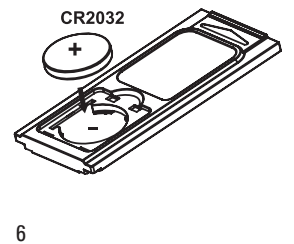

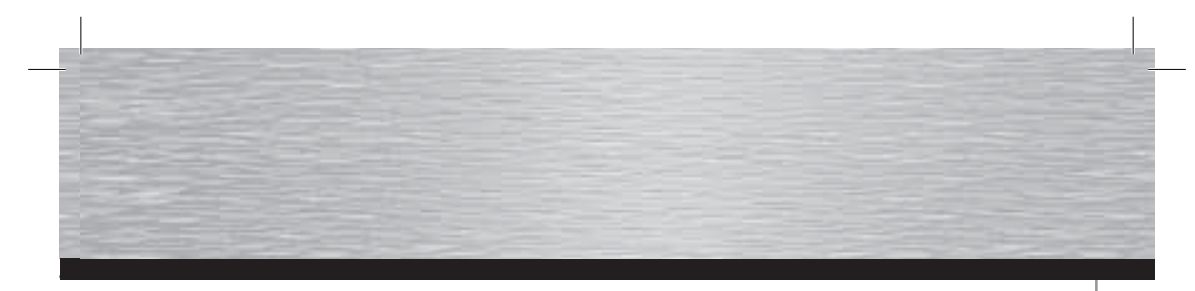

8

3 4 9  $10$  11 6 7 5 2 1 **4. Explanation of Functions**

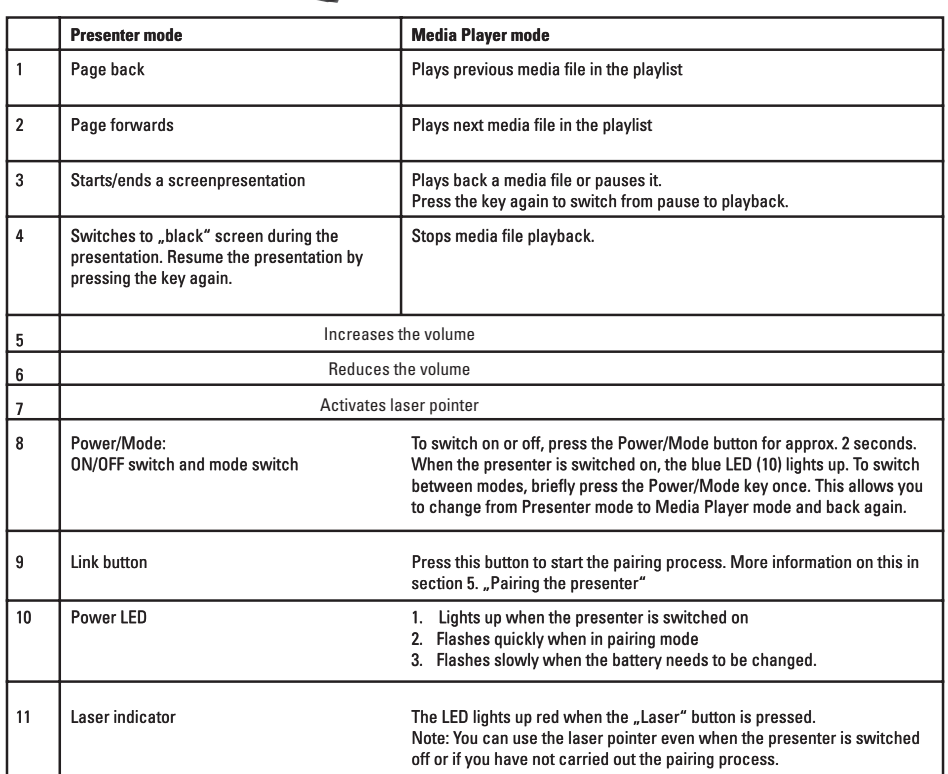

#### **5. Connecting the presenter (pairing)**

When the battery has been correctly inserted, press the Power/Mode button (8) for approx. 2 seconds to switch on the presenter.<br>The blue Power LED (10) lights up. Start connecting the presenter by double-clicking the Bluet

Then click "Add" and "OK". ÷ In the "Add Bluetooth Device Wizard" check the box "My device is set up and ready to be found".  $2 - 1$ Now briefly press the Link button (9), the blue LED (10) flashes.<br>In the next step, select the "Express Card Presenter" device and then click "Next". 0  $5.15$  $\sigma$  mass ÷ Select the **"Don't use a passkey**" option and then click on **"Next**". The device is installed. 0 In case you cannot select the **"Don't use a passkey**" option<br>(depending on the Bluetooth stack/software used), enter the passkey **"0000**".  $-1.4411$ 8

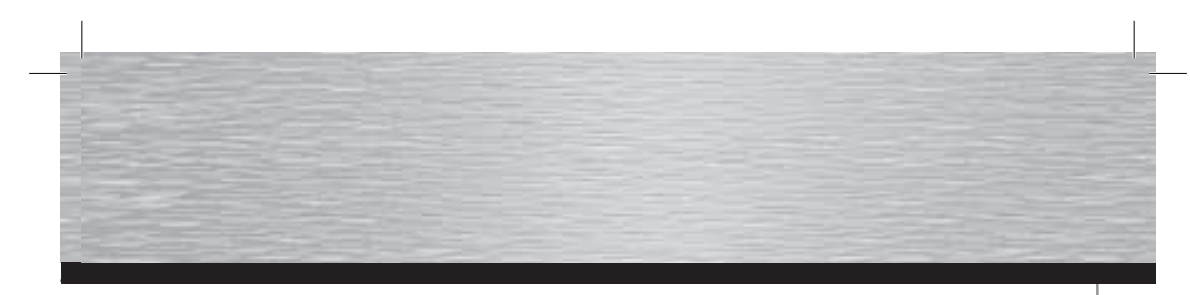

In the last step, click "Finish" to complete the installation process.

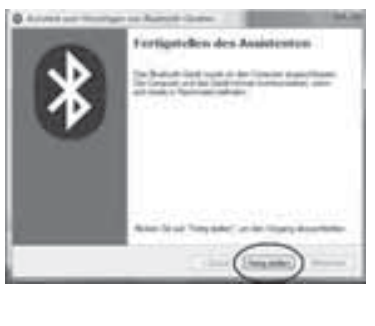

**Children Contact Property** 

The following information appears on your screen when installation is completed successfully

## **6. Power Saving Mode**

The presenter or media player functions are automatically switched off when not used for 15 minutes or longer.

Warning: Never point the laser beam into another person's eyes or your own eyes. Doing so may cause retinal injury.

#### 7. Functionality Problems

If the presenter does not function as is expected, make sure you have carried out the following steps correctly:

- 1. The battery is new and has been inserted correctly
- 2. The Bluetooth device was successfully installed.
- 3. The receiver and transmitter (presenter) are within their communication range (depending on location, max. 20m).

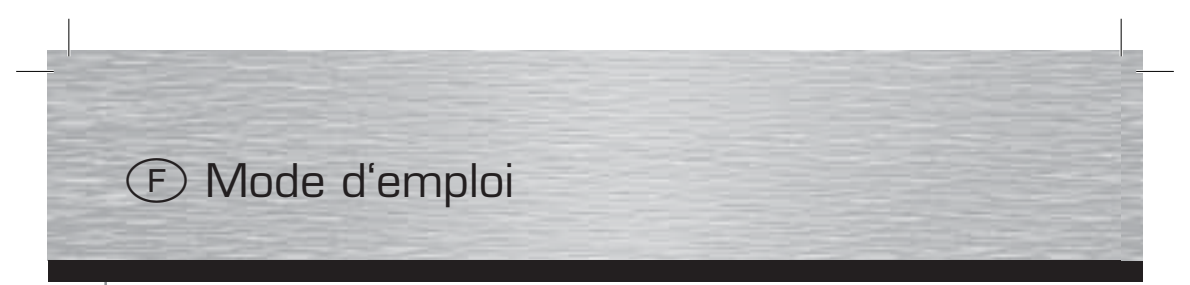

#### 1. Introduction

Nous vous remercions d'avoir choisi le présentateur laser Bluetooth de Hama. Ce mode d'emploi contient des informations sur la manipulation de votre présentateur et des explications sur le fonctionnement de certaines touches spéciales. Veuillez conserver ces instructions à portée de main afin de pouvoir les consulter en cas de besoin.

Avant d'installer le présentateur Bluetooth, vérifiez que votre ordinateur (portable ou non) prend bien en charge cette technologie. Si tel n'est pas le cas, vous devrez installer premièrement un récepteur Bluetooth externe et son logiciel.

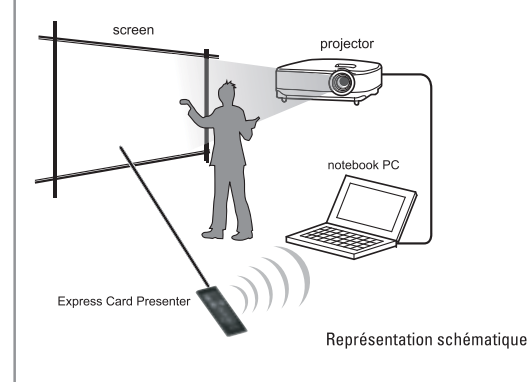

# 2. Configuration système requise

Matériel

Adaptateur USB Bluetooth ou technique Bluetooth intégrée  $\overline{\phantom{a}}$ 

# **Système d'exploitation:**

Windows 2000/XP/Vista/7  $\overline{\phantom{a}}$ et MAC OS X (10.3.9 ou ultérieur)

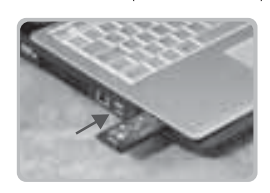

#### 3. Insertion de la pile

Ouvrez le compartiment de la pile sur la face arrière du présentateur, puis insérez la pile dans le compartiment conformément à sa polarité. Refermez le couvercle du compartiment à batteries de manière à ce qu'il soit bien fermé.

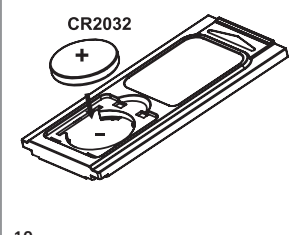

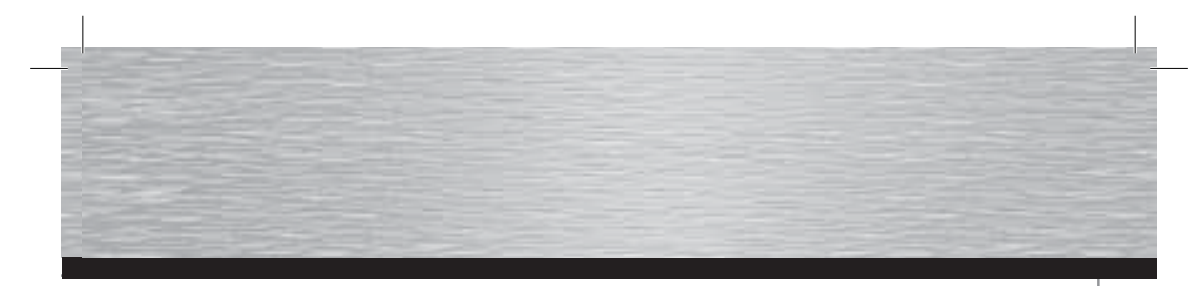

**4. Explication du fonctionnement**

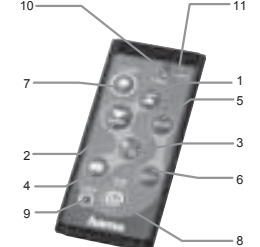

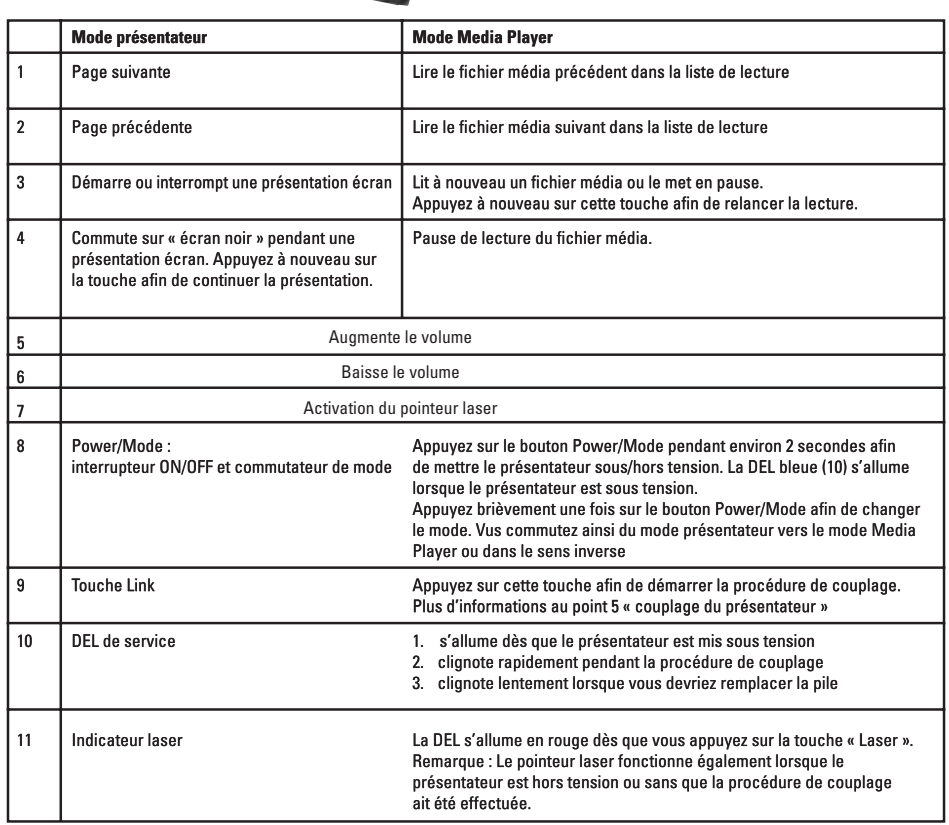

# **5. Connexion du présentateur (couplage)**

Après avoir inséré correctement la pile, appuyez sur la touche Power/Mode (8) pendant environ 2 secondes afin de mettre le<br>présentateur sous tension. La DEL bleue Power (10) s'allume. Démarrez la procédure de couplage du p

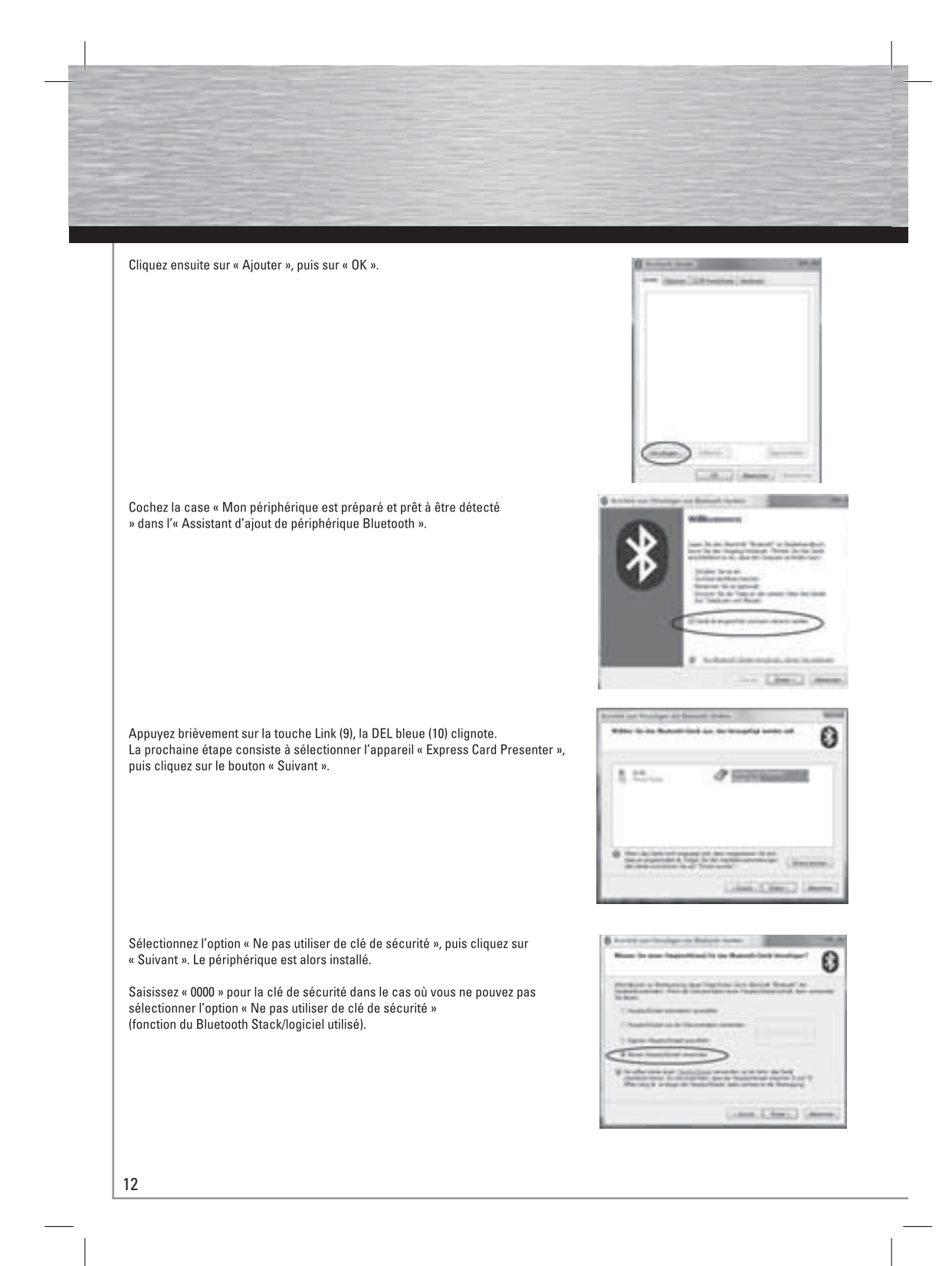

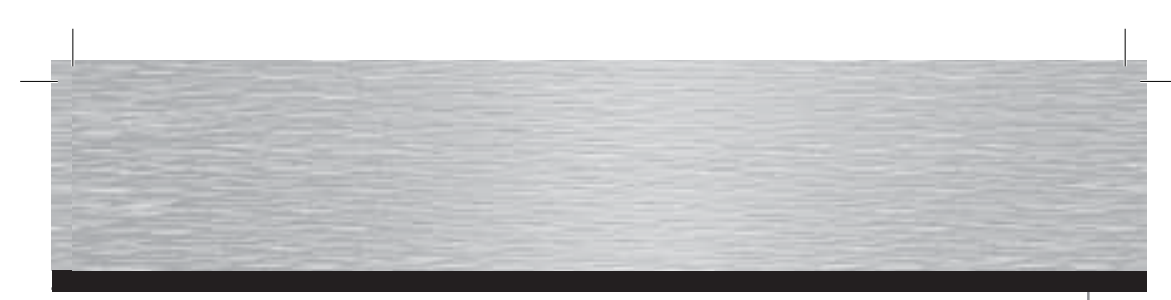

La dernière étape consiste à cliquer sur « Terminer » afin de quitter la procédure d'installation.

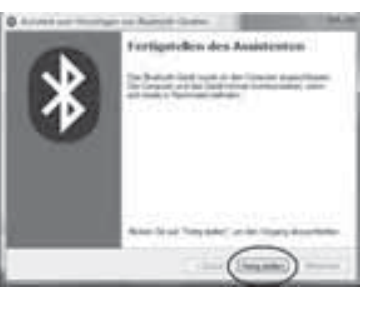

Burnott-HD-Gerit **Die German** 

 $\Delta_{\rm H}$ 

Une fois l'installation réussie, l'information suivante apparaît sur votre écran

## 6. Mode économique

La fonction présentateur ou Media-Player se met automatiquement hors tension lorsqu'elle n'est pas utilisée pendant plus de 15 minutes.

#### Avertissement:

Ne dirigez pas le pointeur laser vers les yeux d'autres personnes ou vers vos propres yeux, risques de lésions de la rétine.

#### 7. Problèmes de fonctionnement

Dans le cas où le présentateur ne fonctionne pas correctement, assurez-vous que vous avez bien effectué les étapes suivantes :

- 1. La pile est neuve et correctement insérée
- 2. L'installation de l'appareil Bluetooth s'est déroulée correctement
- 3. Le récepteur et l'émetteur (présentateur) se trouvent à portée radio l'un de l'autre (20 m au maximum en fonction de la configuration des lieux).